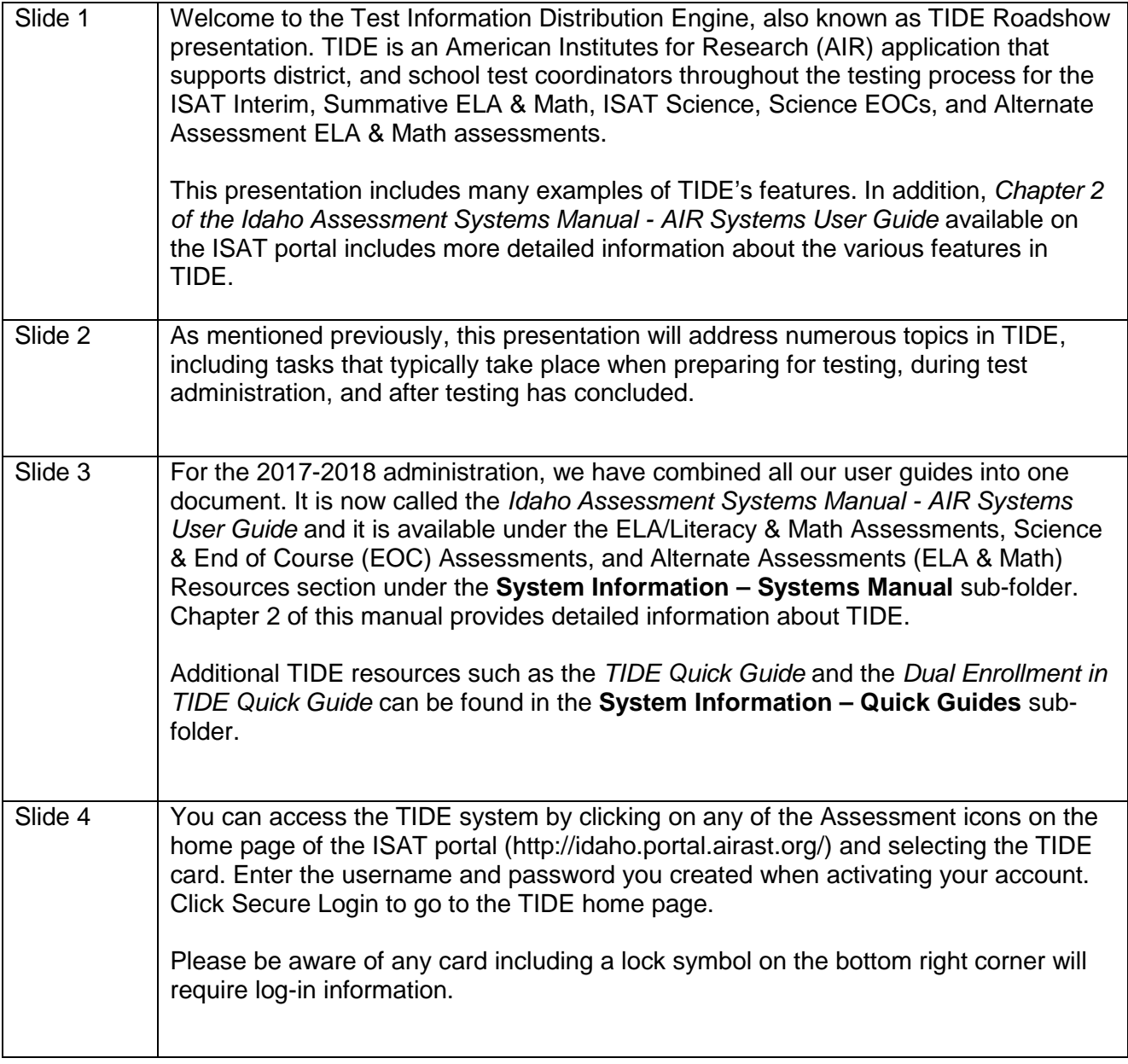

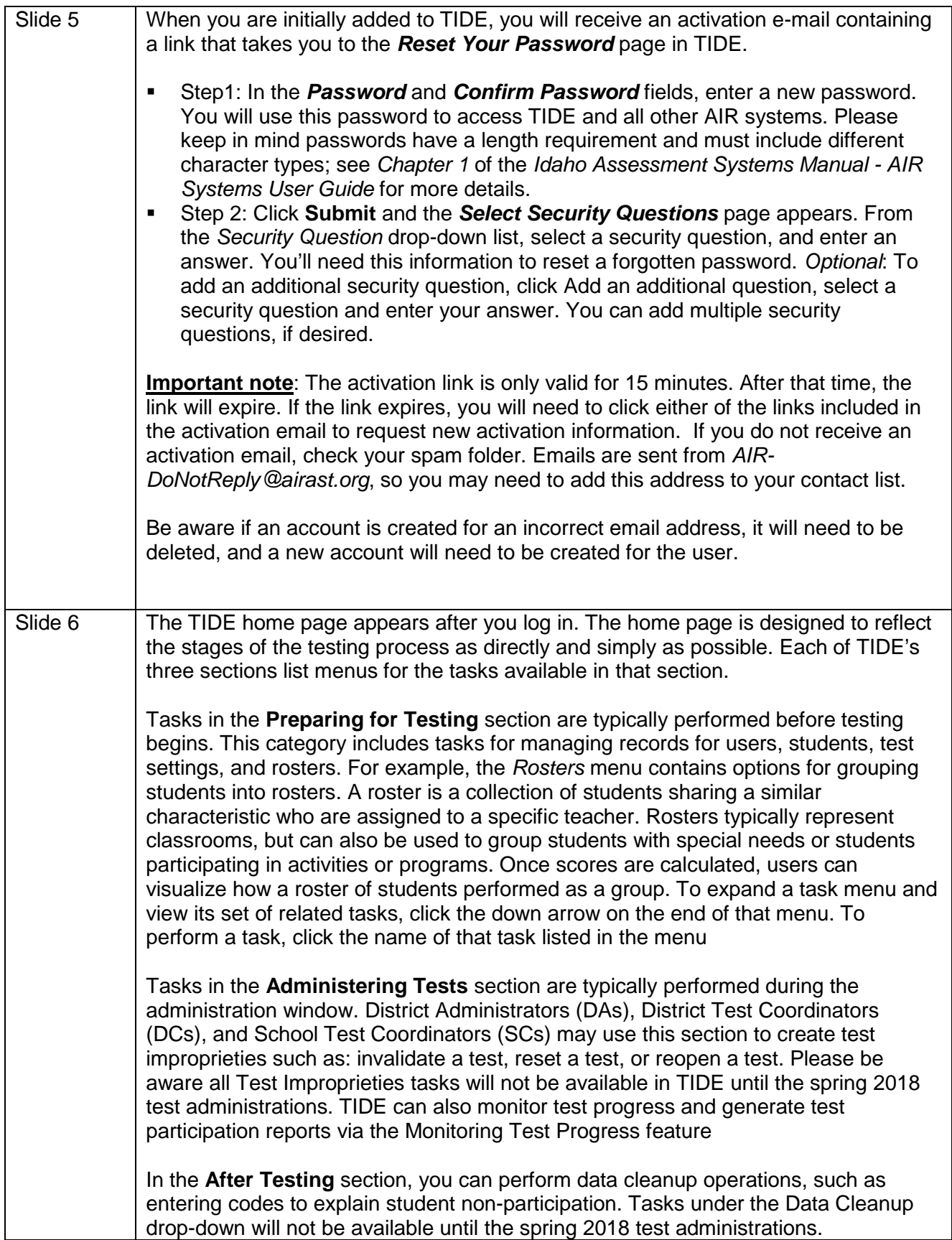

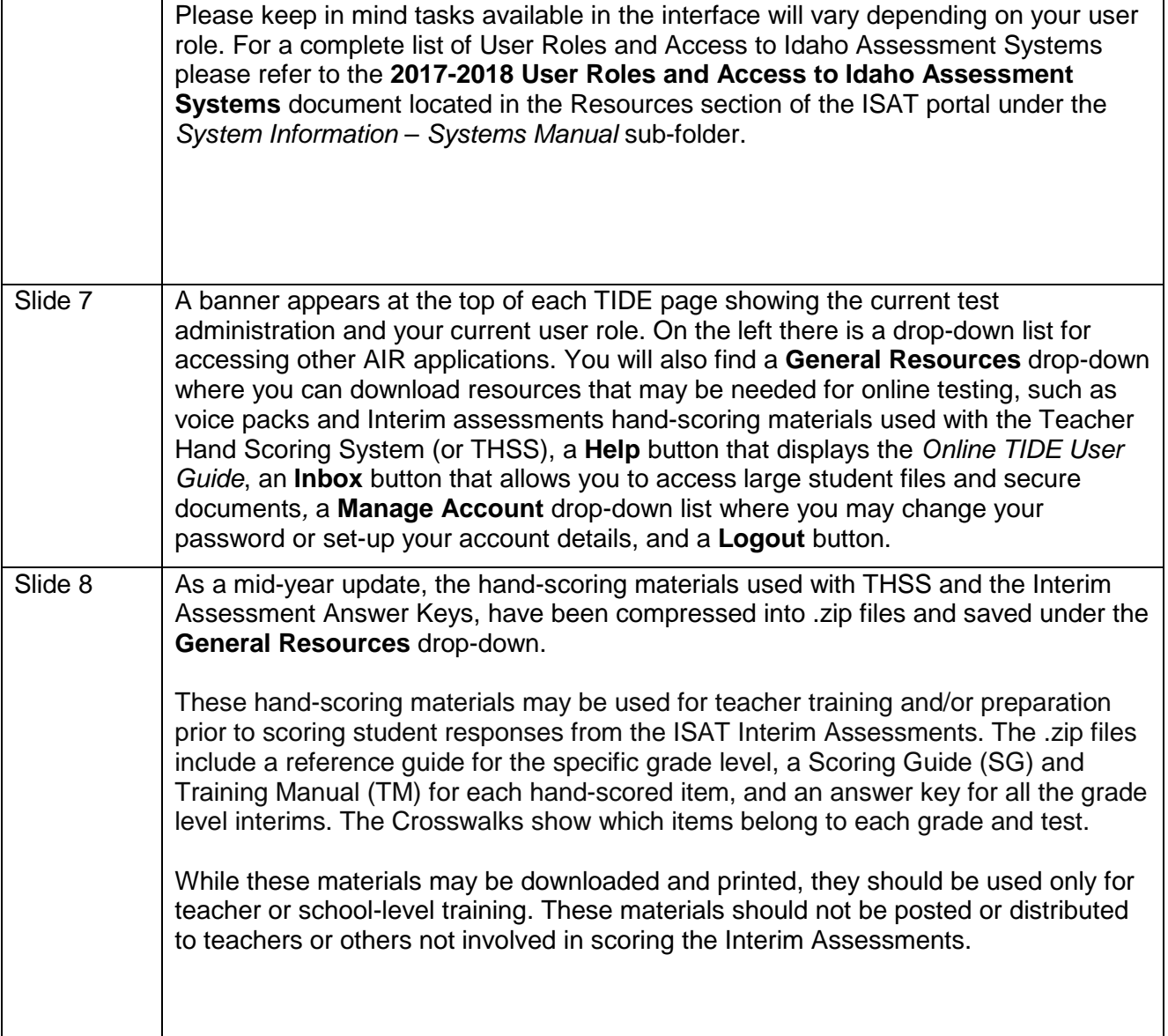

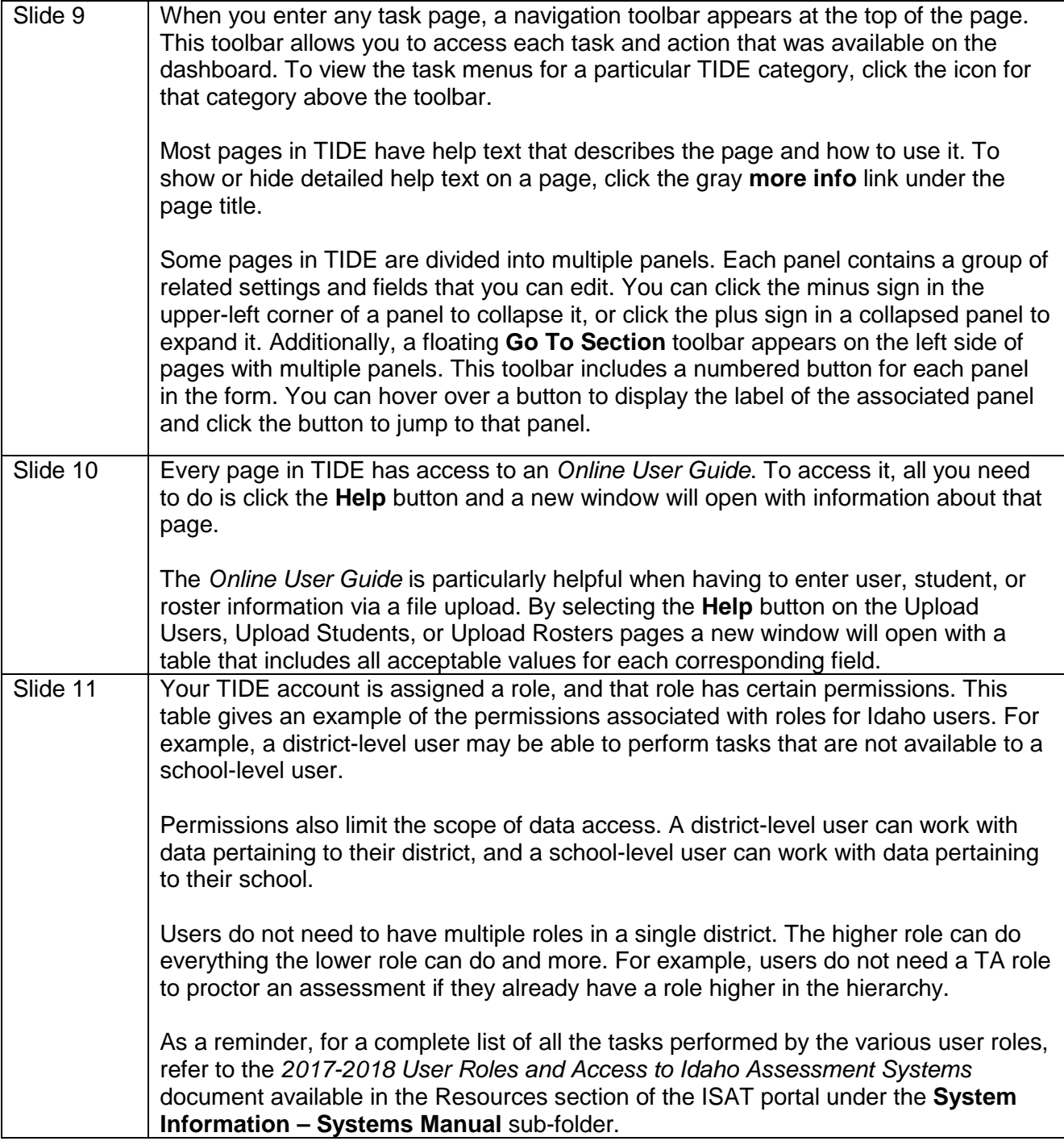

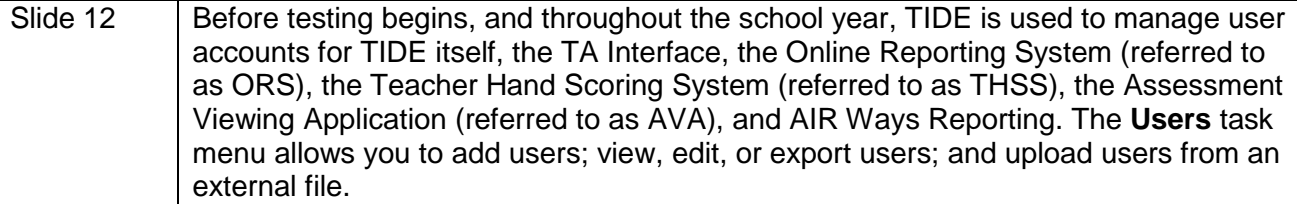

DAs, DCs, and SCs can add new users. Please keep in mind, only DA, DC, and SC users can view, add, modify, or delete users in their district and/or school who have a lower role level. For example, DAs cannot add or modify other DA users, and SCs cannot add or modify other SCs or any district-level. DAs, DCs, and SCs also have permission to perform additional functionality. For example, all users can administer tests in the TA Interface, so if a test administrator (TA) is also a teacher (TE), he/she does not need to be added into TIDE as a TA and a TE. Simply being added as a TE will cover both functions. To add a District Administrator role to your district, please contact the State Department of Education.

There are two ways to add users in TIDE. From the **Add User** page manually fill out the information in the form, and click **Save**. The fields marked with an asterisk are mandatory. The new user's e-mail address will serve as their username when logging in to any AIR system. The second way to add new users in TIDE is to use the **Upload Users** page to compose an upload file in Excel or CSV format and then upload that file. This method is easiest if you have many new users.

The easiest way to compose an upload file is to download an available template by clicking **Download Templates**. Open the template, enter information for the users you wish to add, and save the file in Excel or CSV format. We recommend using the Excel template when uploading user information. For a list of the acceptable values on the User Upload template refer to the Online User Guide by selecting the **Help** button or in the **Columns in the User Upload File** table of the Idaho Assessment Systems Manual – AIR Systems User Guide available on the ISAT portal under the Resources section.

Once you return to TIDE, click **Browse**, and select the file you just saved. To see a list of the files you have previously uploaded, first click the blue plus sign to expand the **Upload History** panel.

If a user's role changes within the administration, for example a TE becomes an SC, then a higher-level role, such as a DC will need to delete the user's former role and add his/her new role as shown in the screen capture above. There is never a need to have two or more roles for a user associated to a single district.

If a user needs to transfer to a different district or school he/she will need to get deleted from his/her former school and then added to his/her new school. If a user requires a user role for two different districts and/or schools then a higher-level user role associated with both districts will need to add this user. Alternatively, two higher level users within each district would need to add this user to their respective districts.

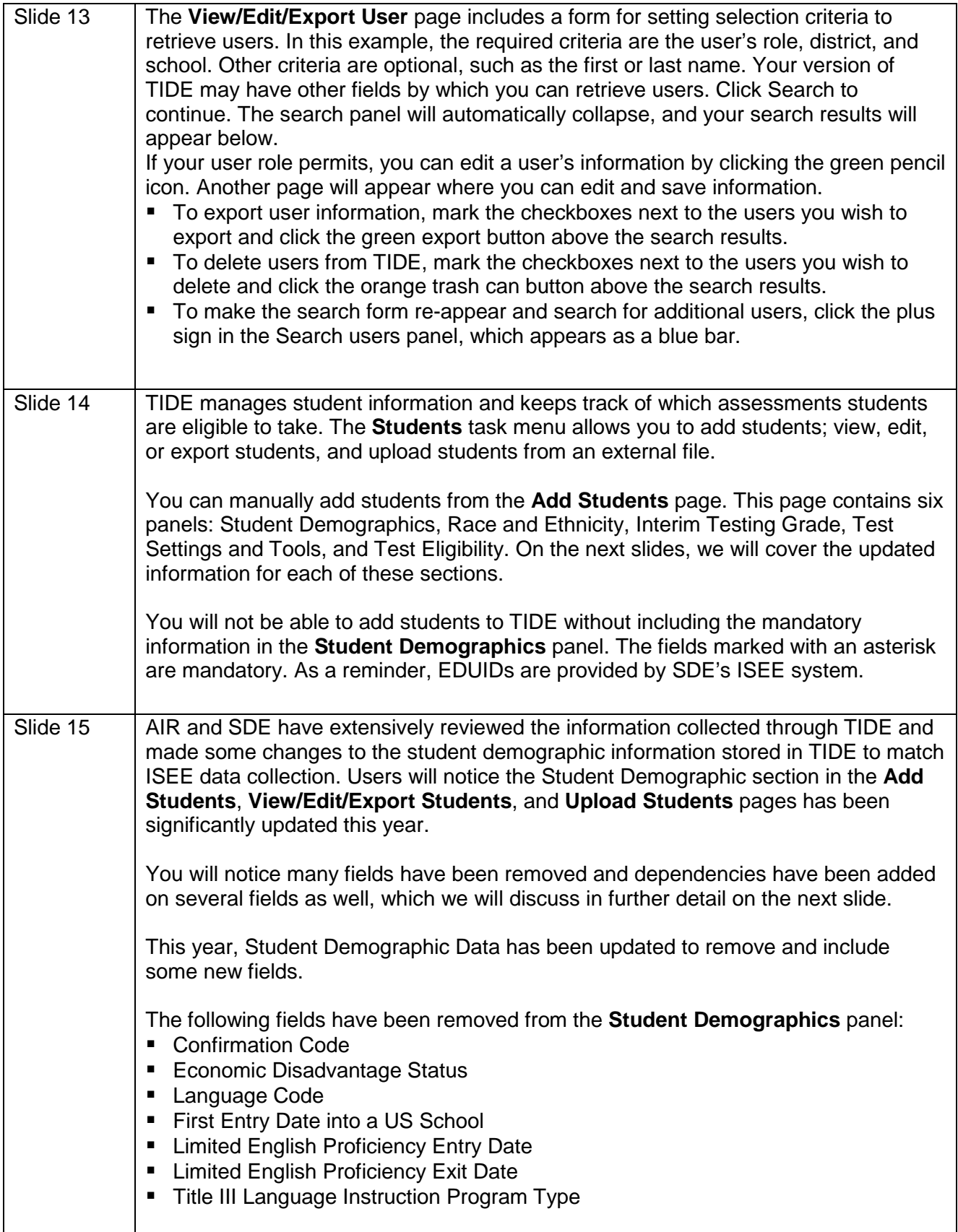

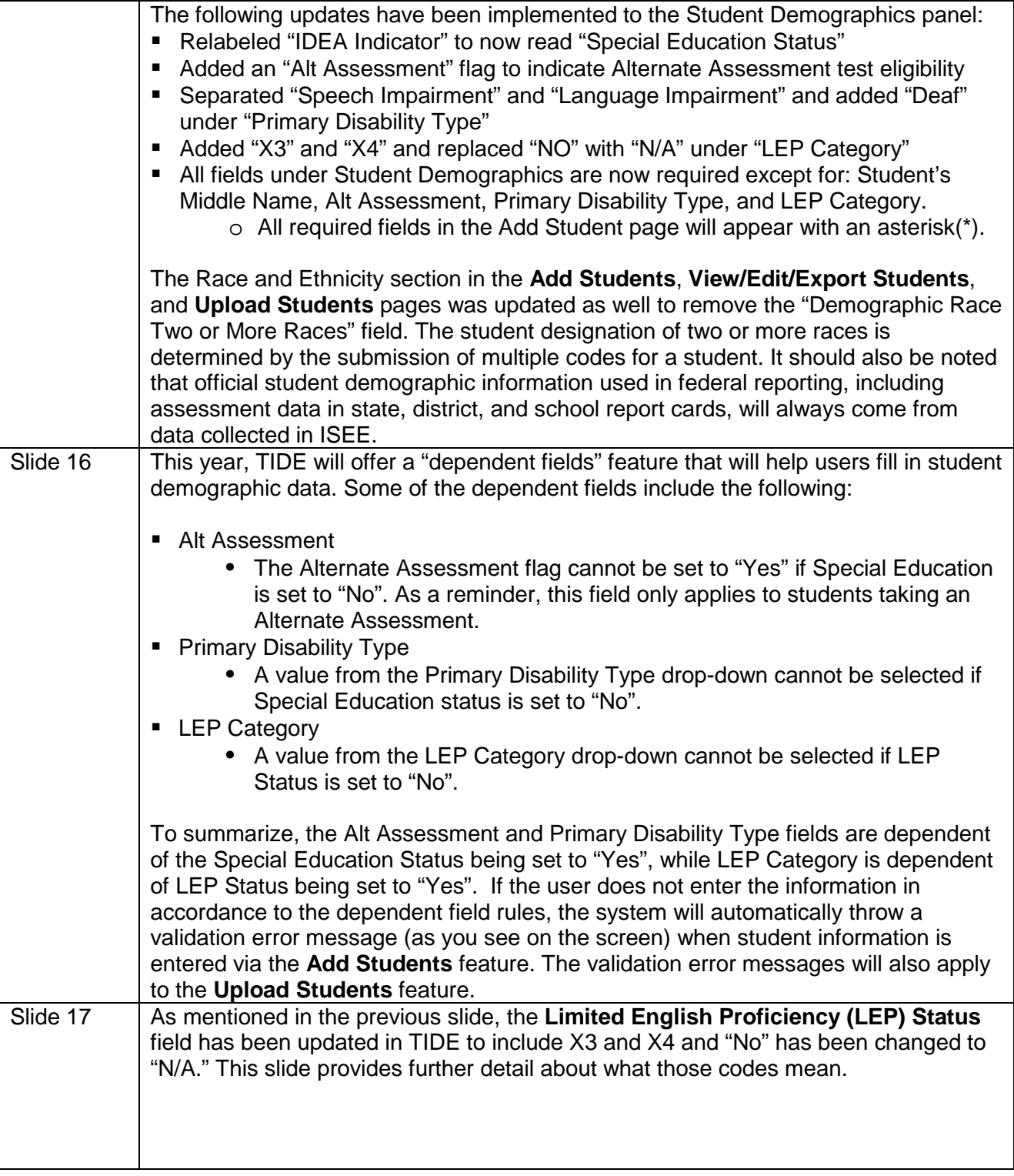

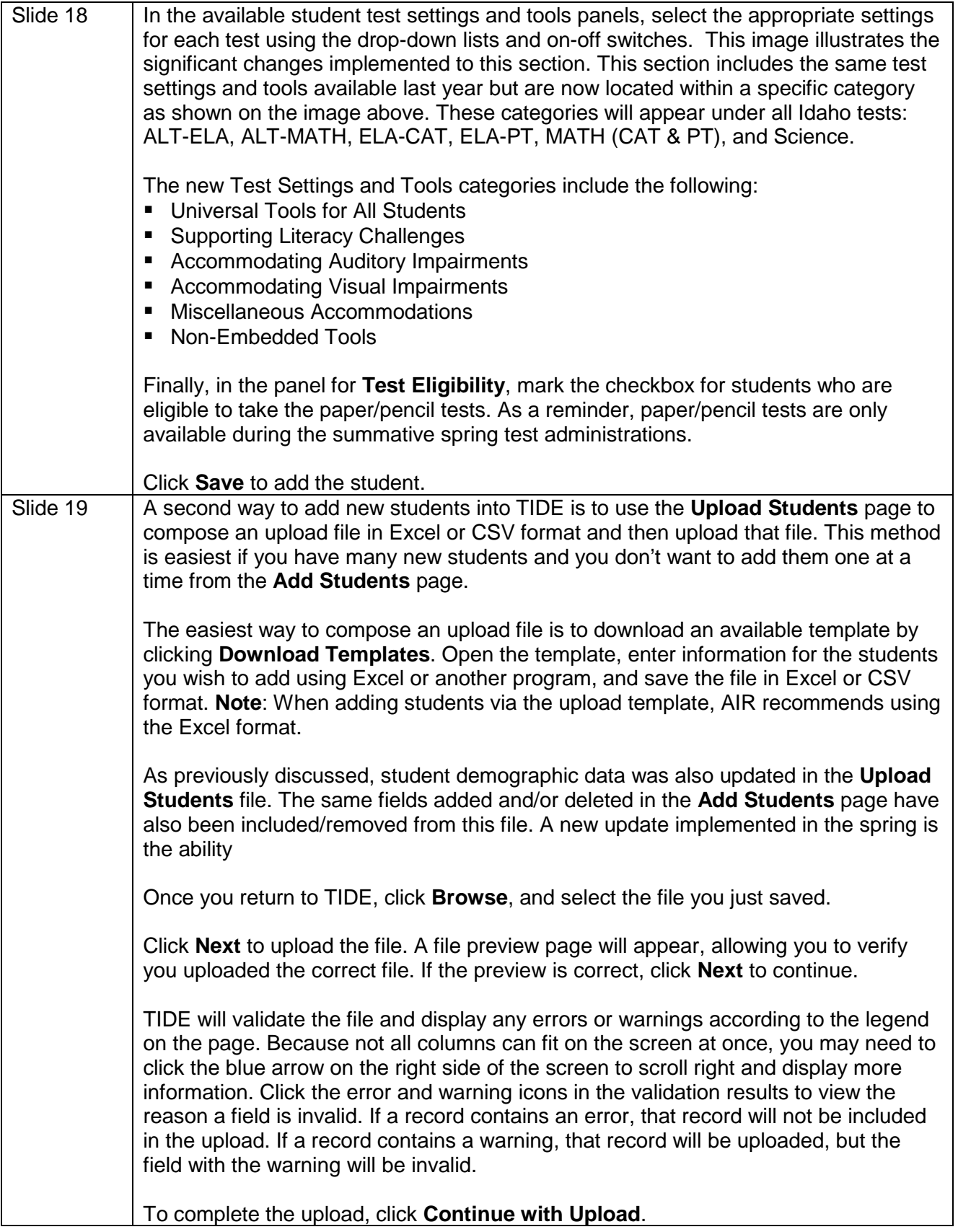

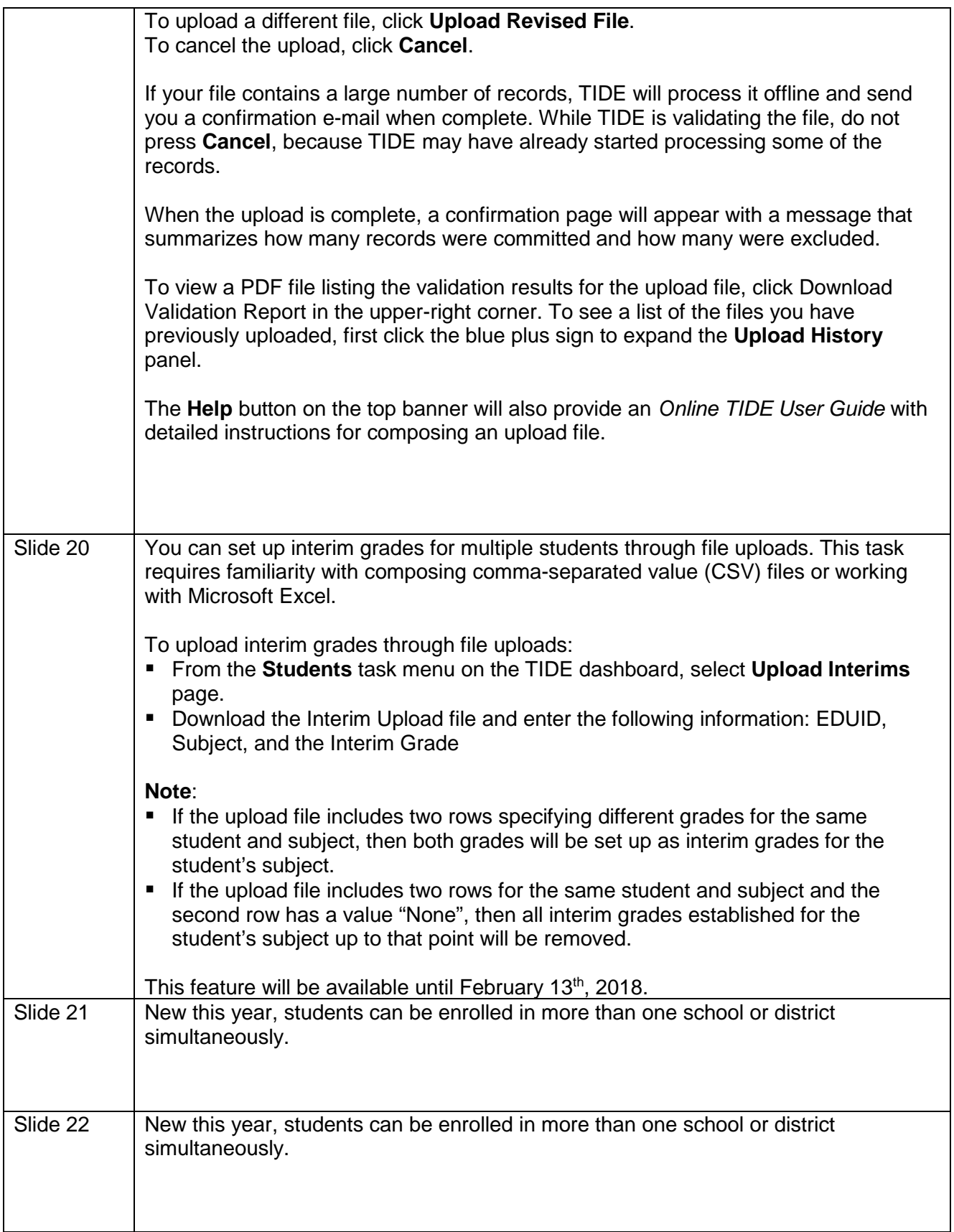

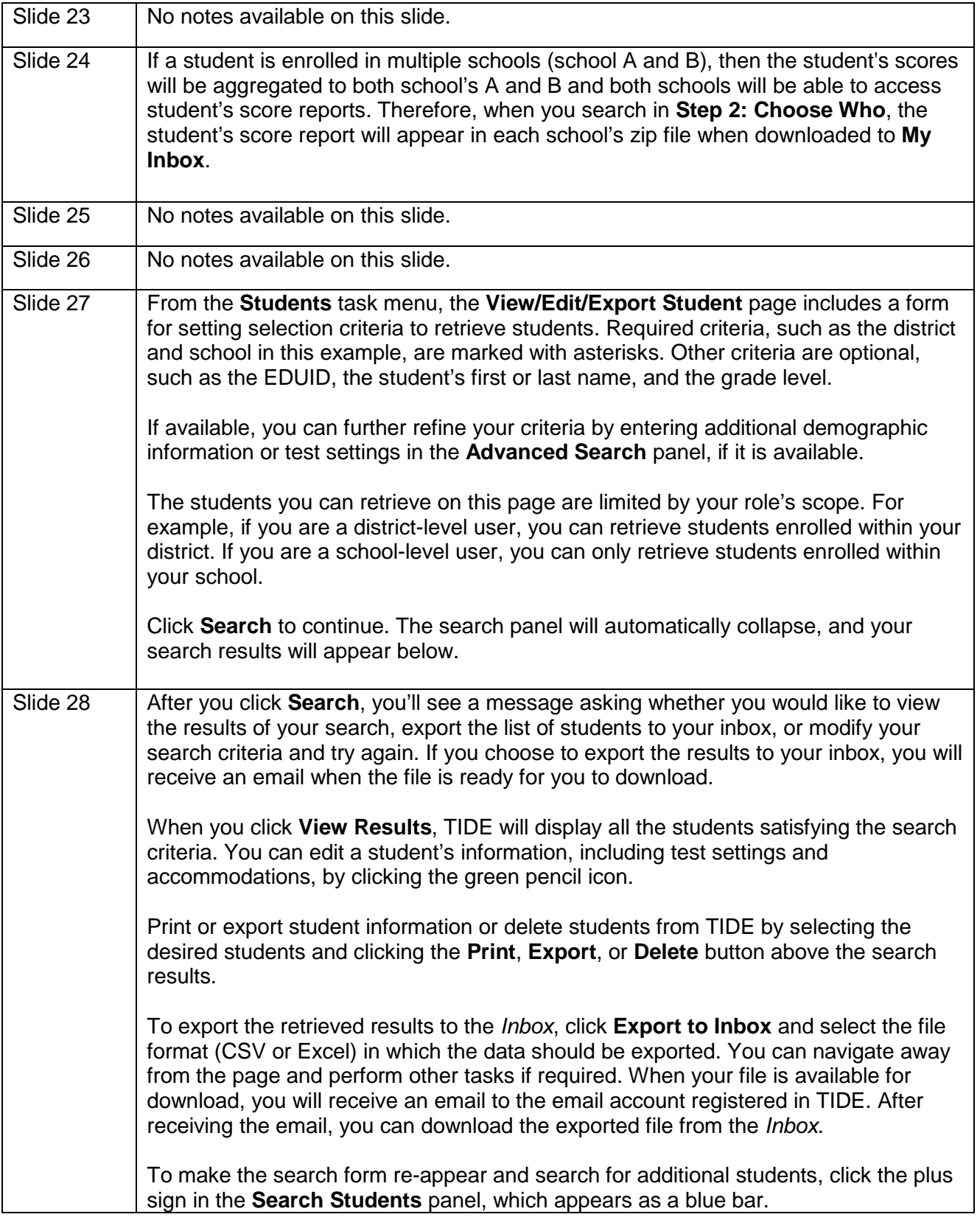

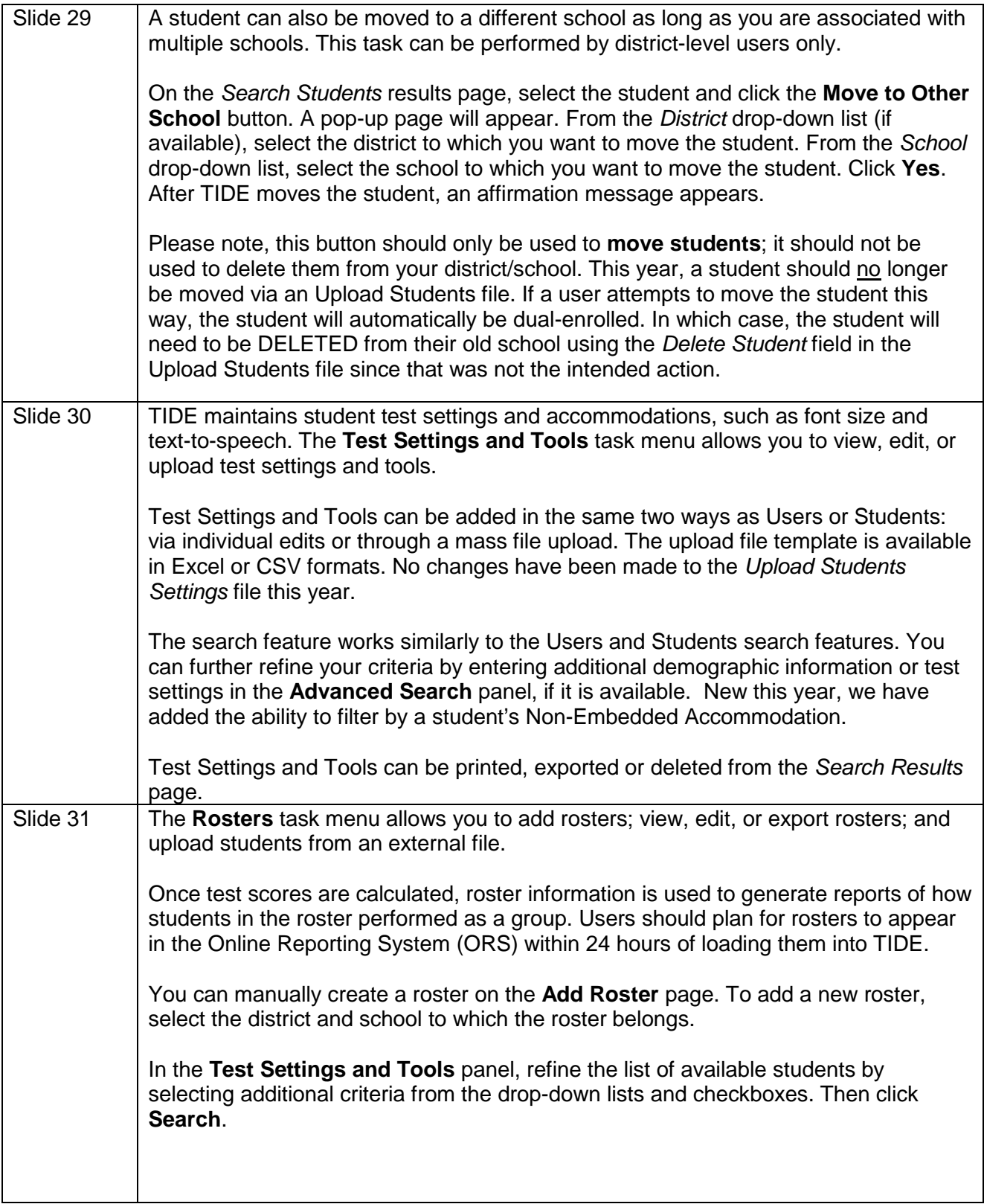

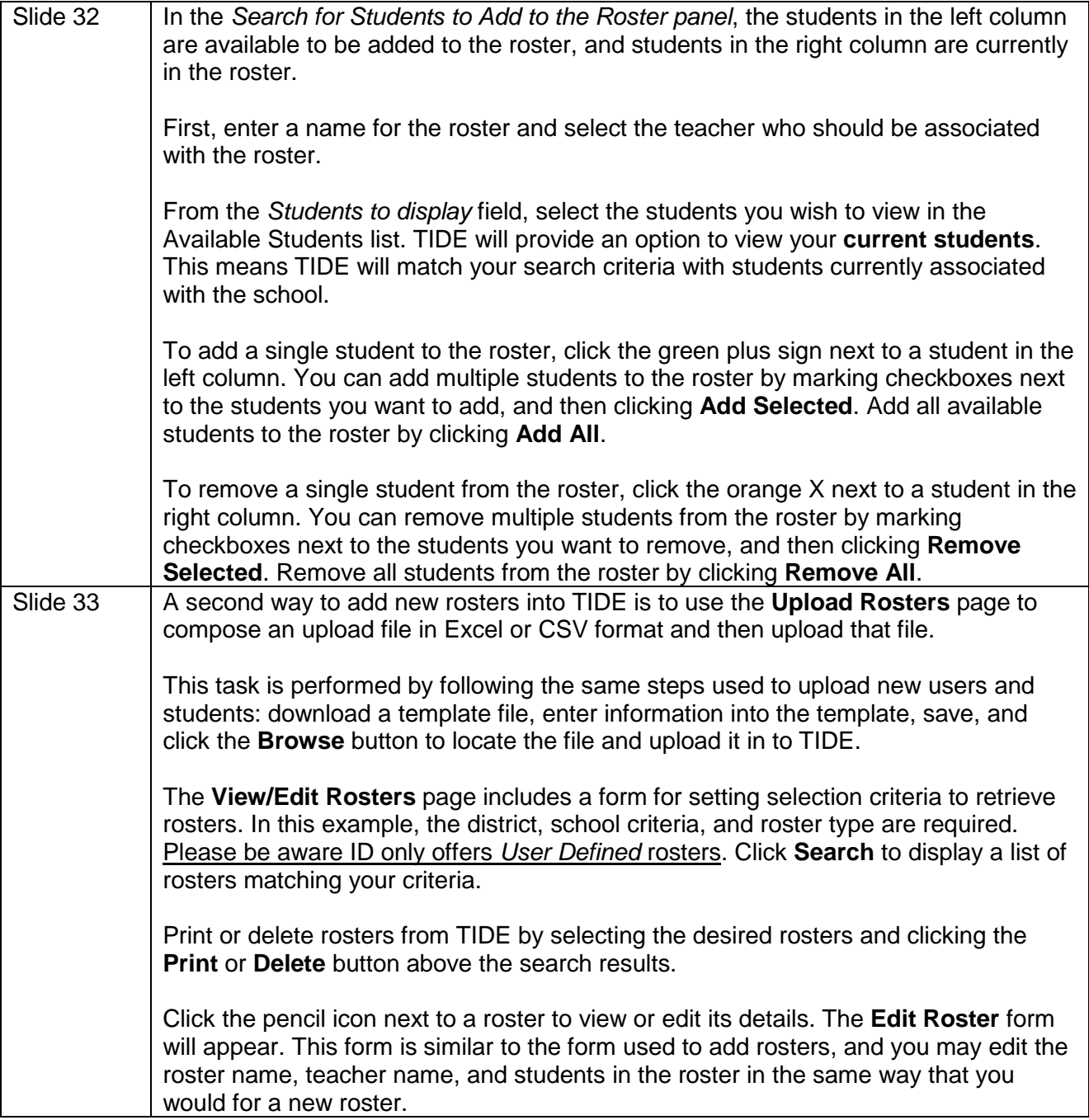

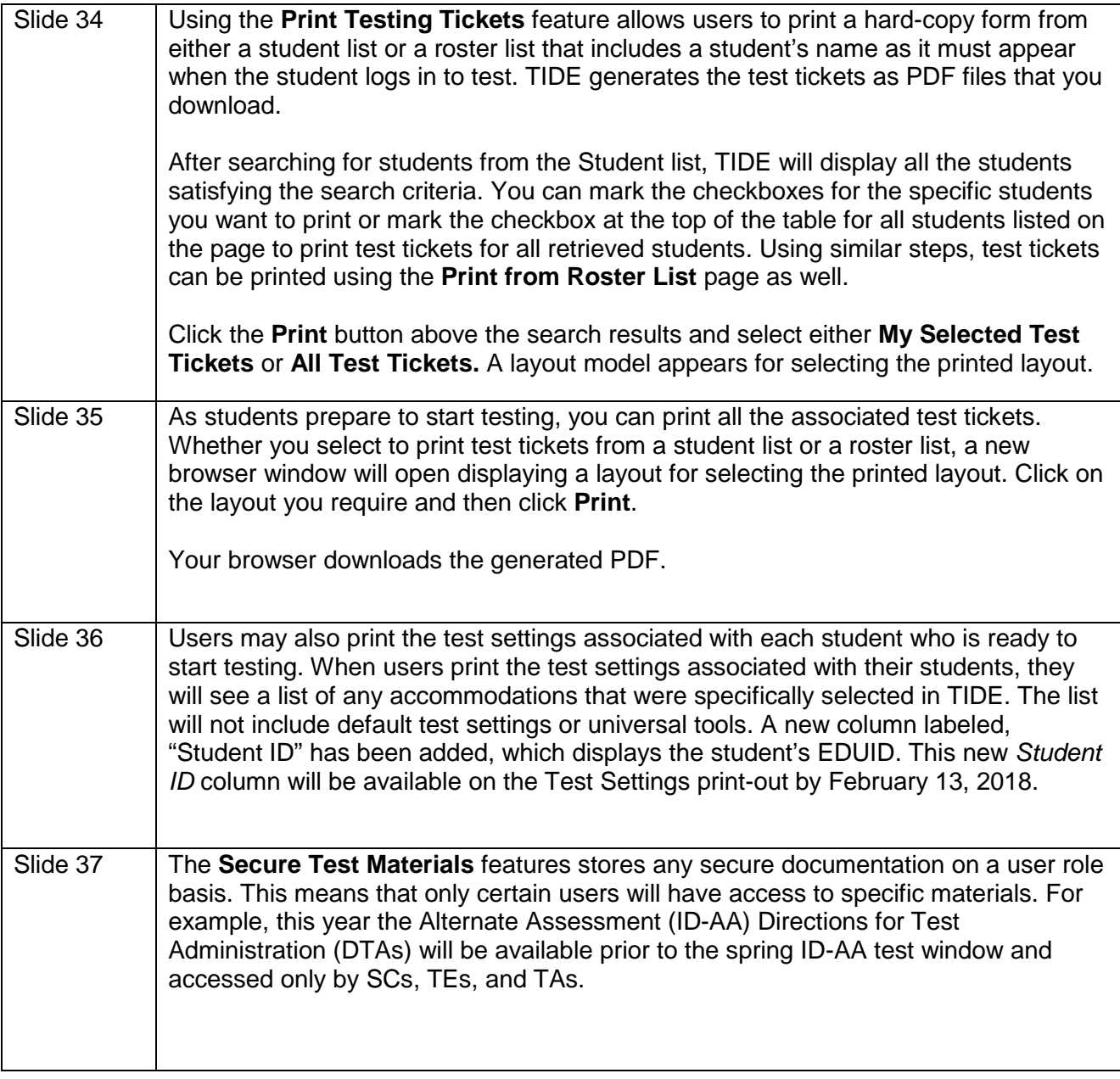

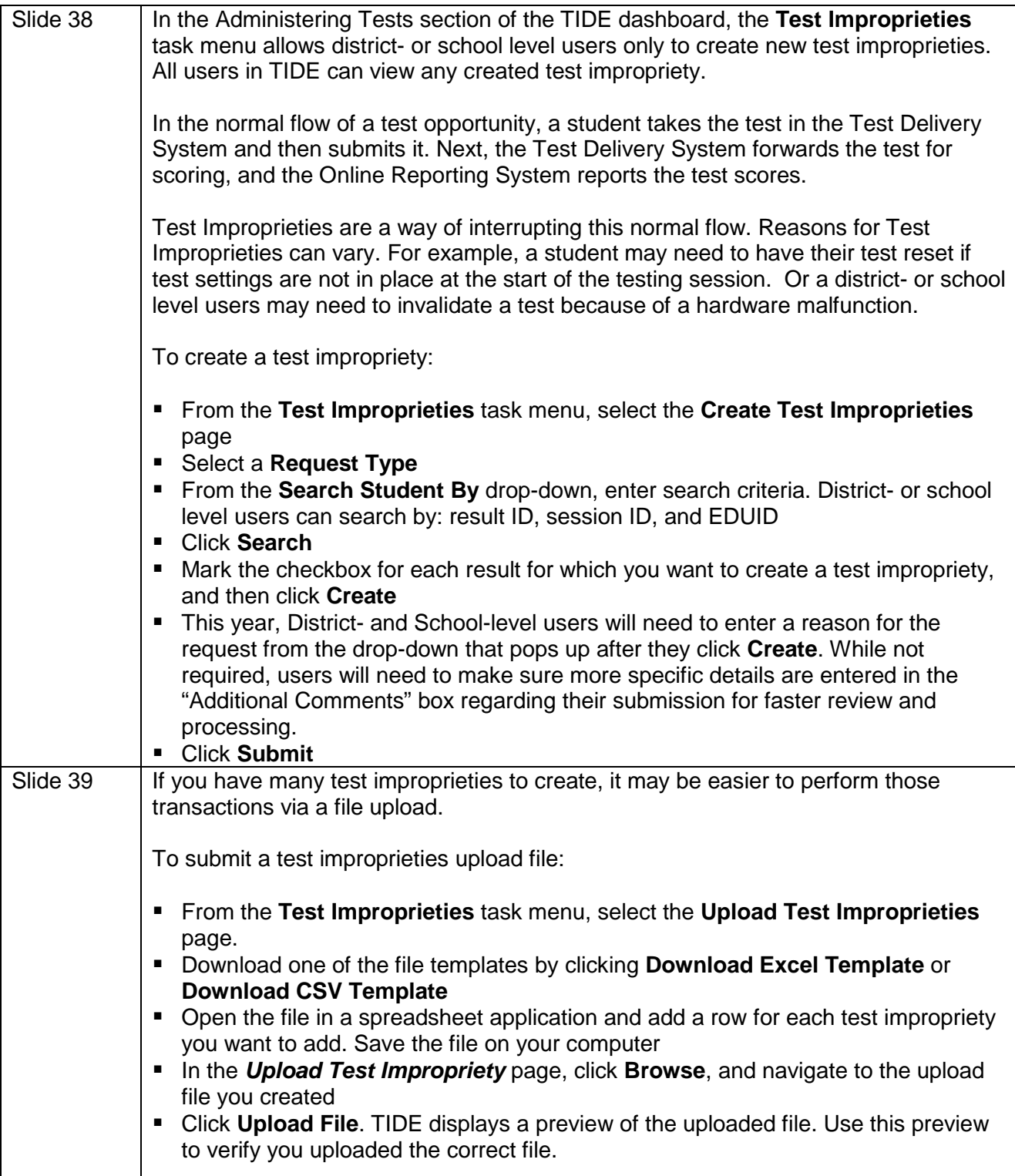

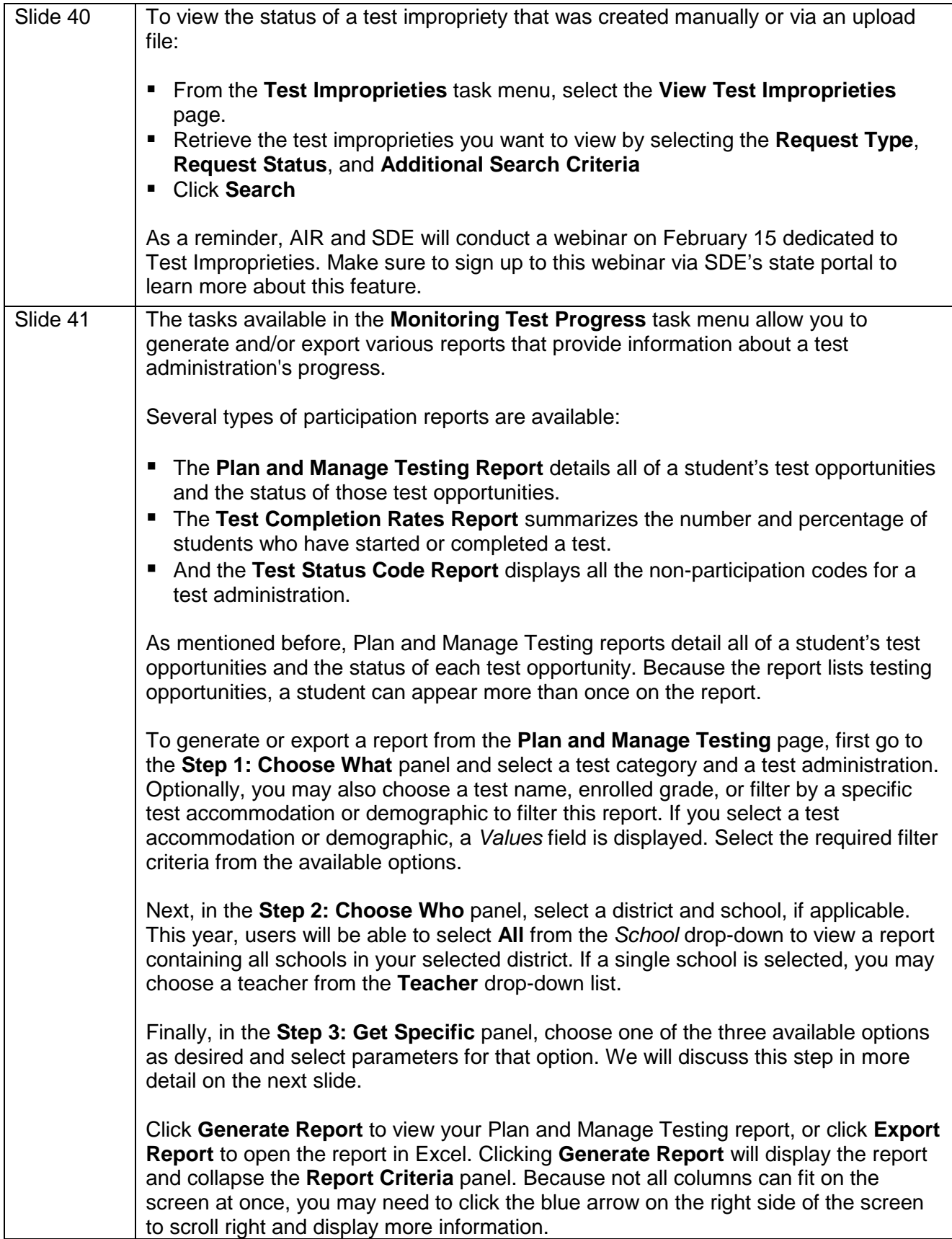

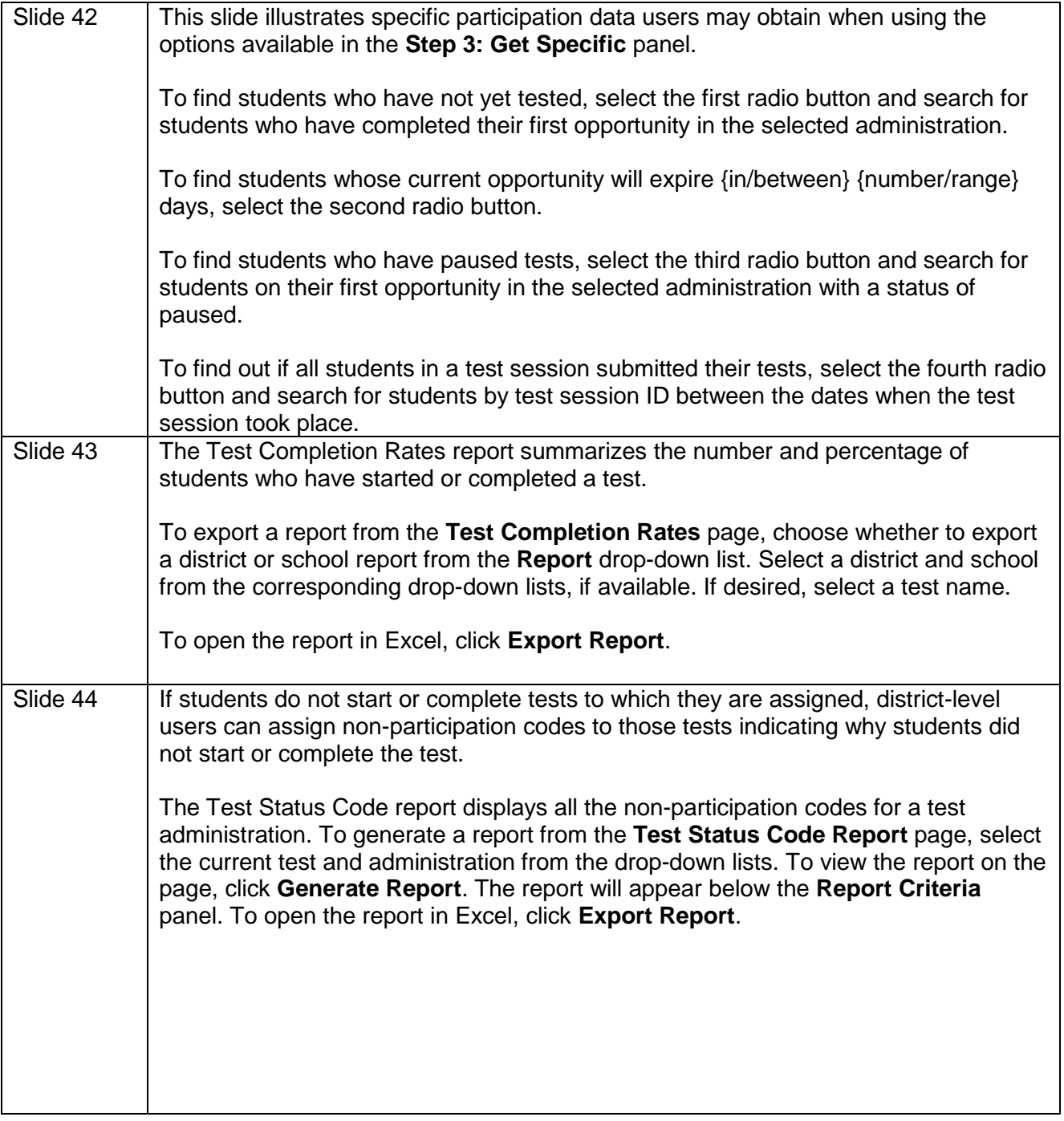

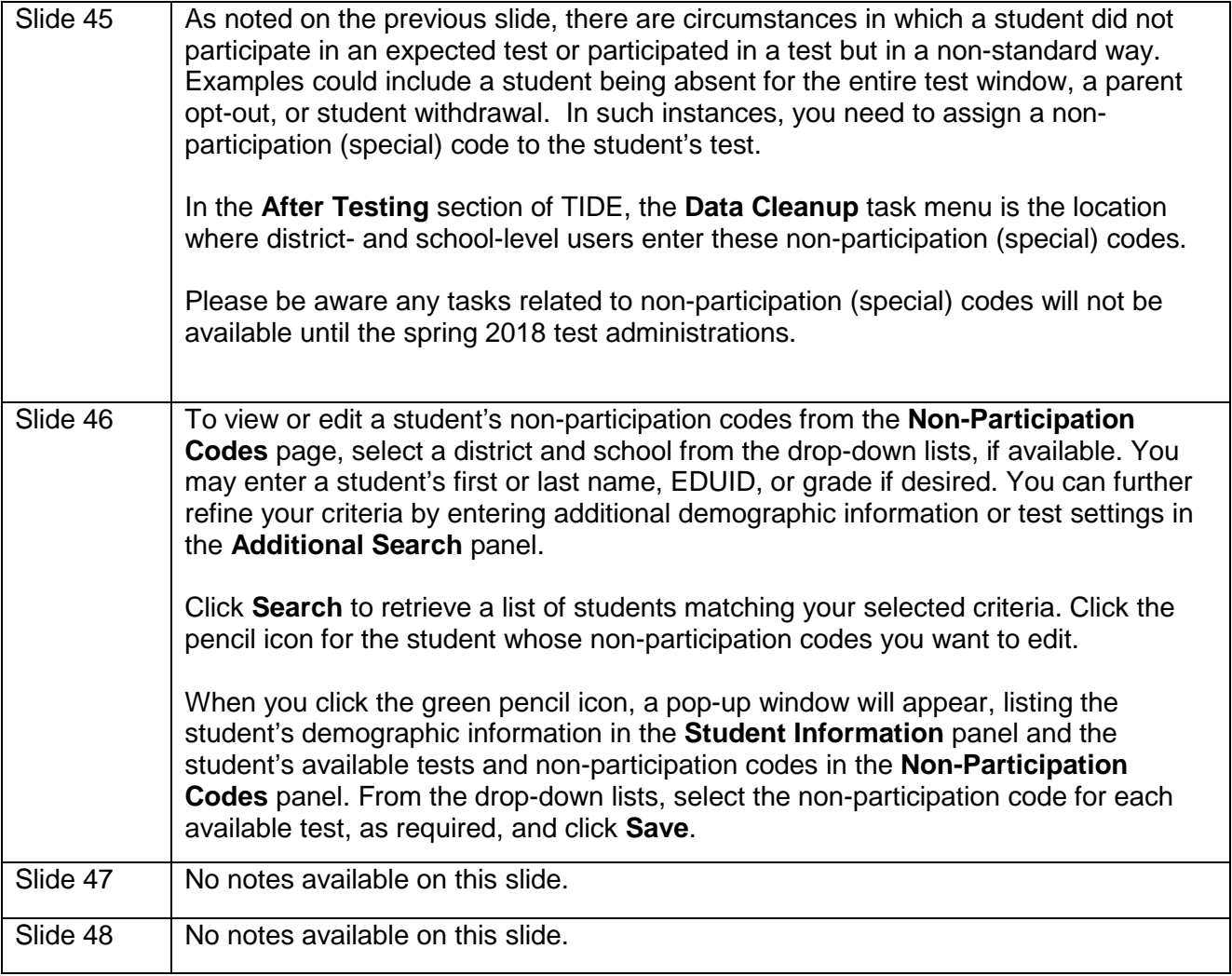